# **COMMENT DÉPLACER LE DOSSIER** « DOCUMENTS »

Déplacez le dossier « Documents » sur une autre partition, diminue les risques de perte de données en cas de plantage du système.

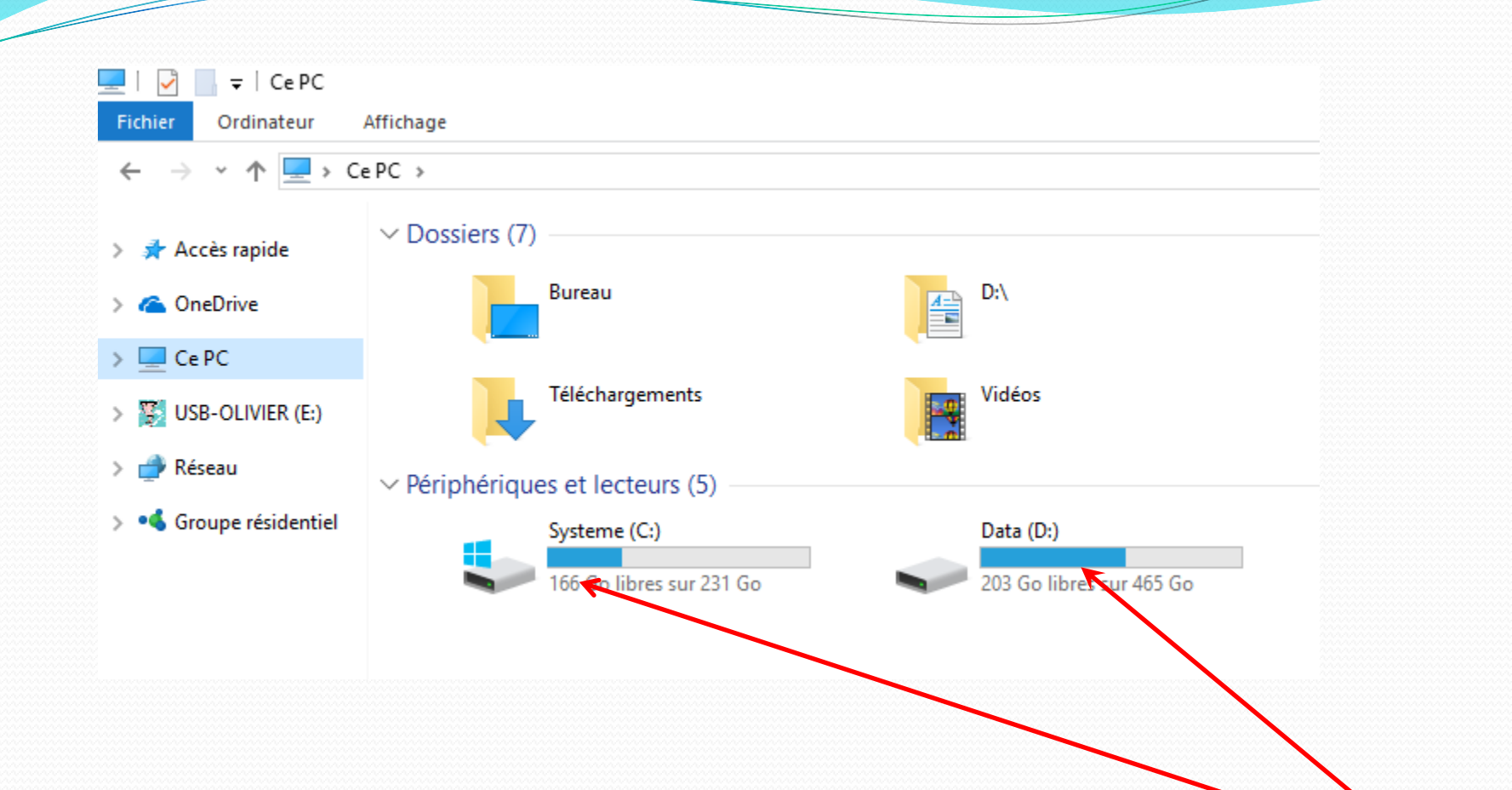

**Vérifiez en cliquant sur poste de travail que vous avez une deuxième partition ou disque dur.**

## **Ouvrez le deuxième disque par un double clic**

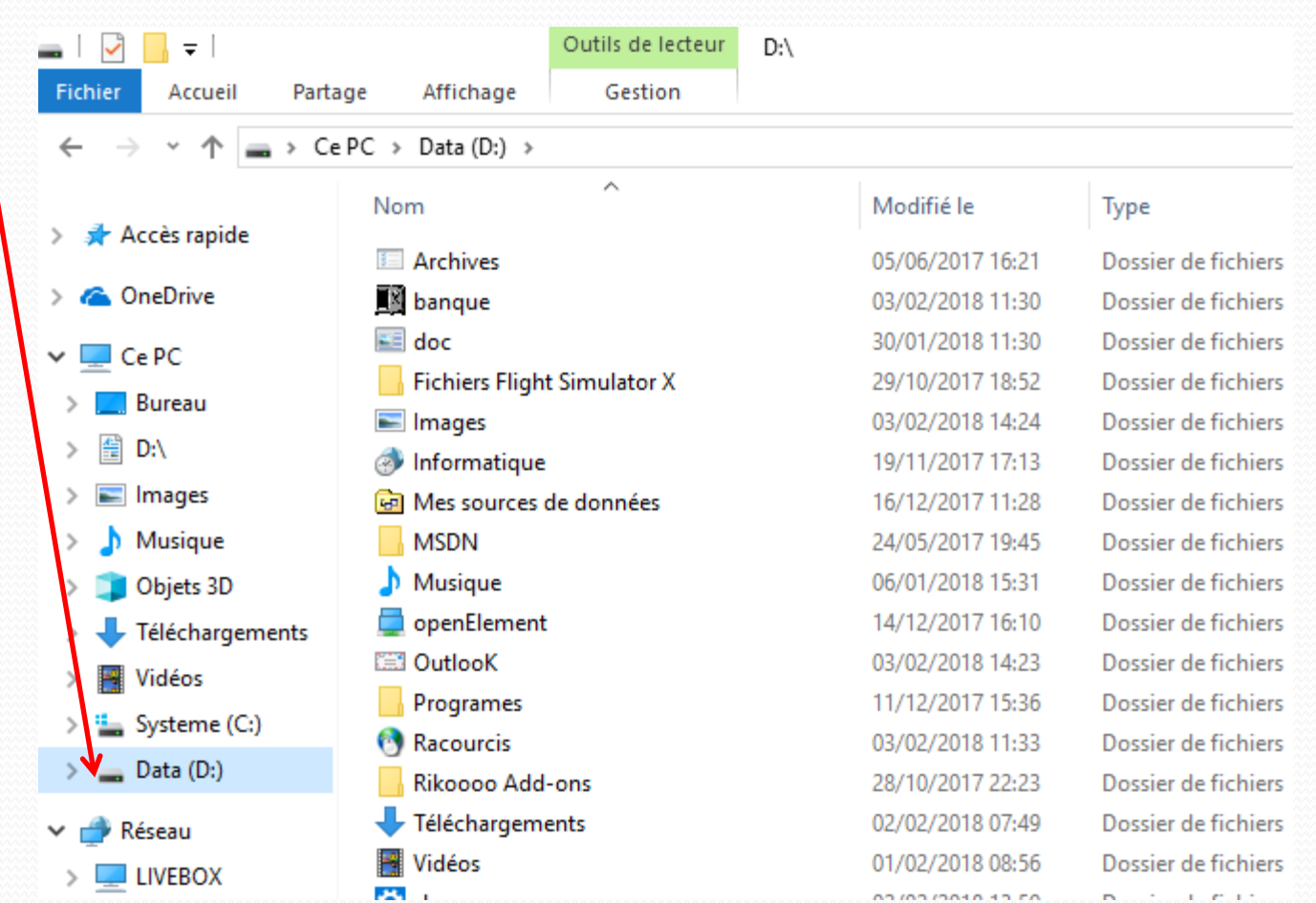

### **Faîtes un clic droit dans la partie droite de la fenêtre et créez un nouveau dossier, Que vous renommez : Images**

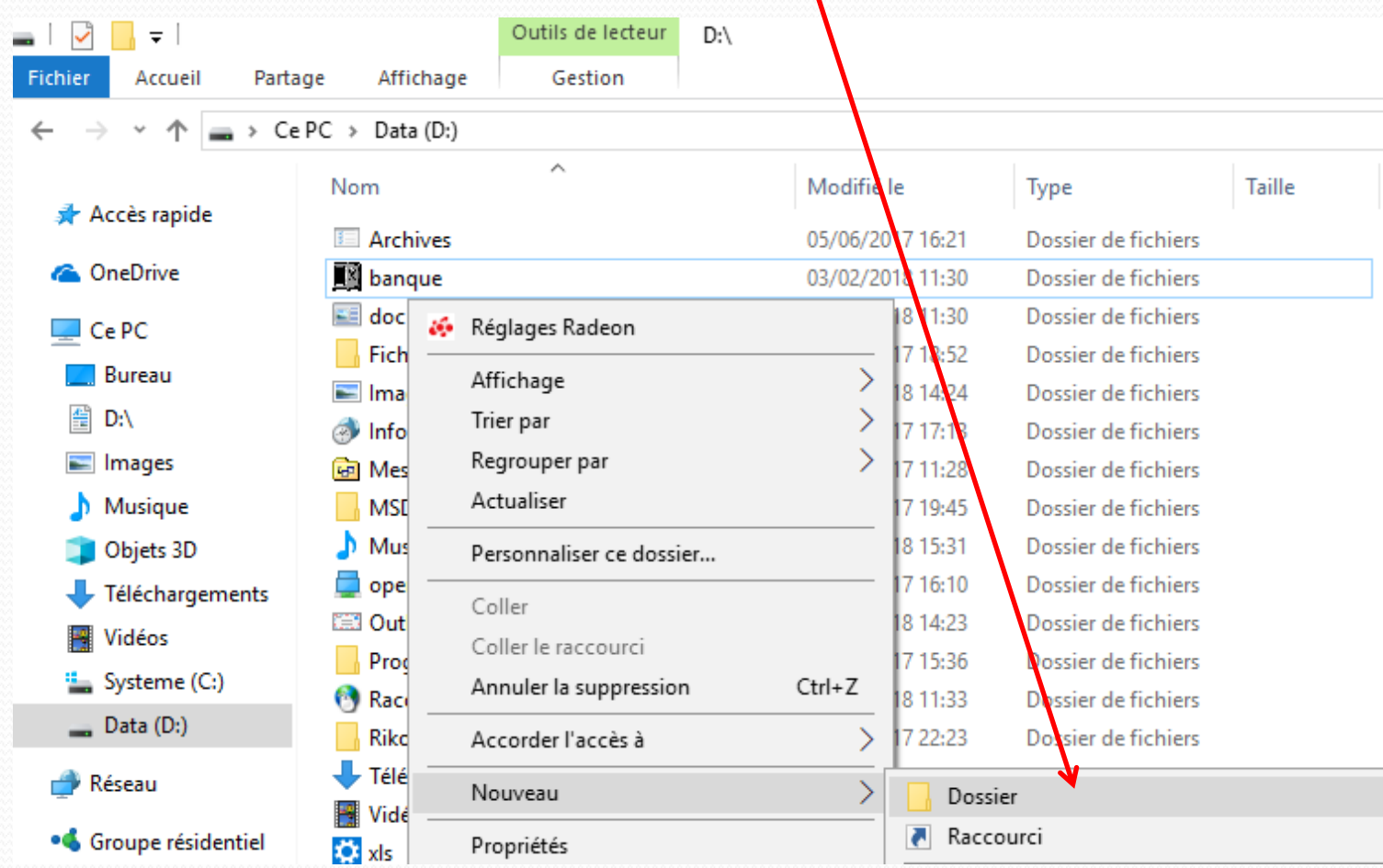

#### **Créez les dossiers : Musique, Téléchargements et Vidéos**

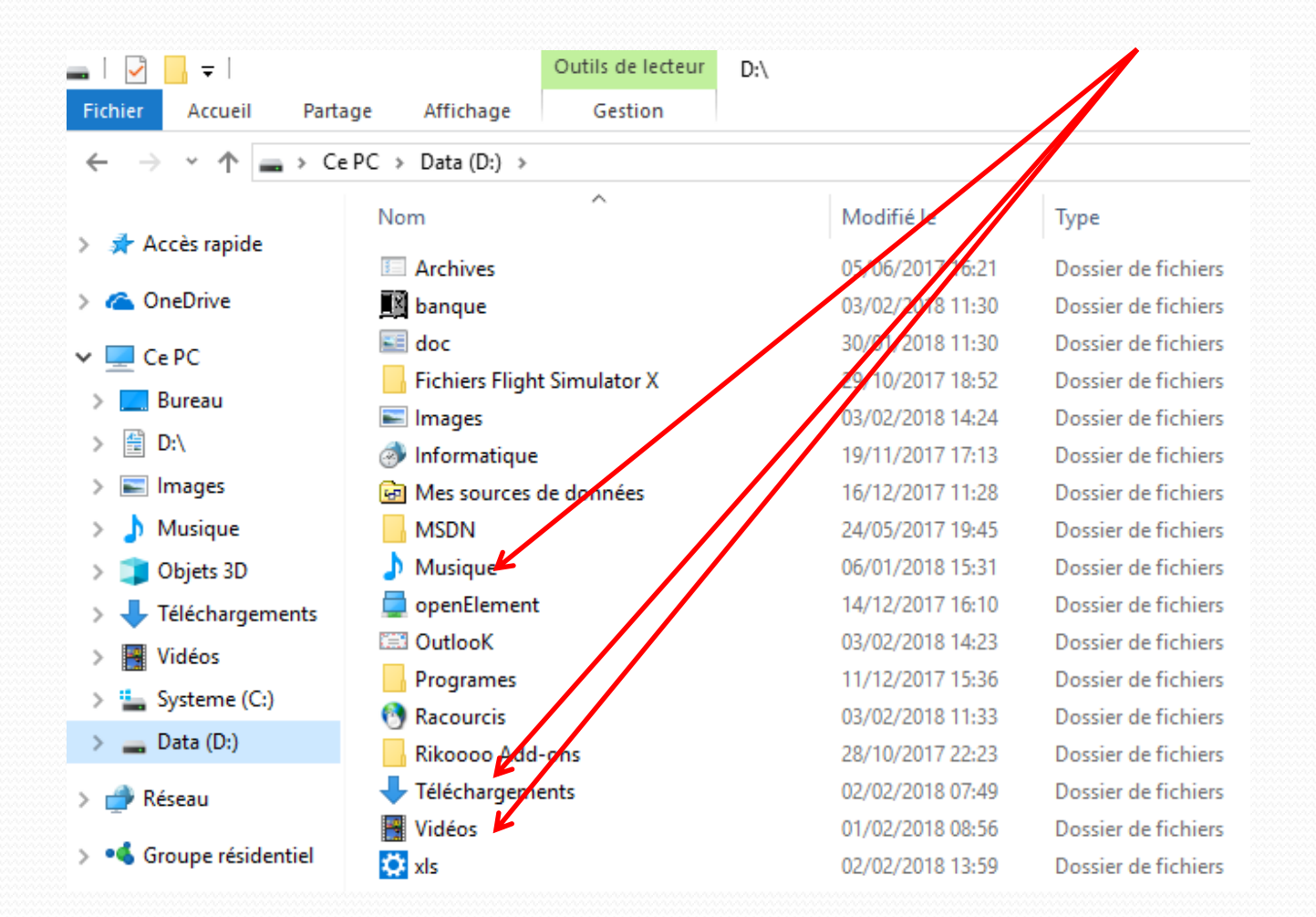

## **Cliquez sur : Ce PC Puis faîtes un clic droit**

#### **sur « Documents »**

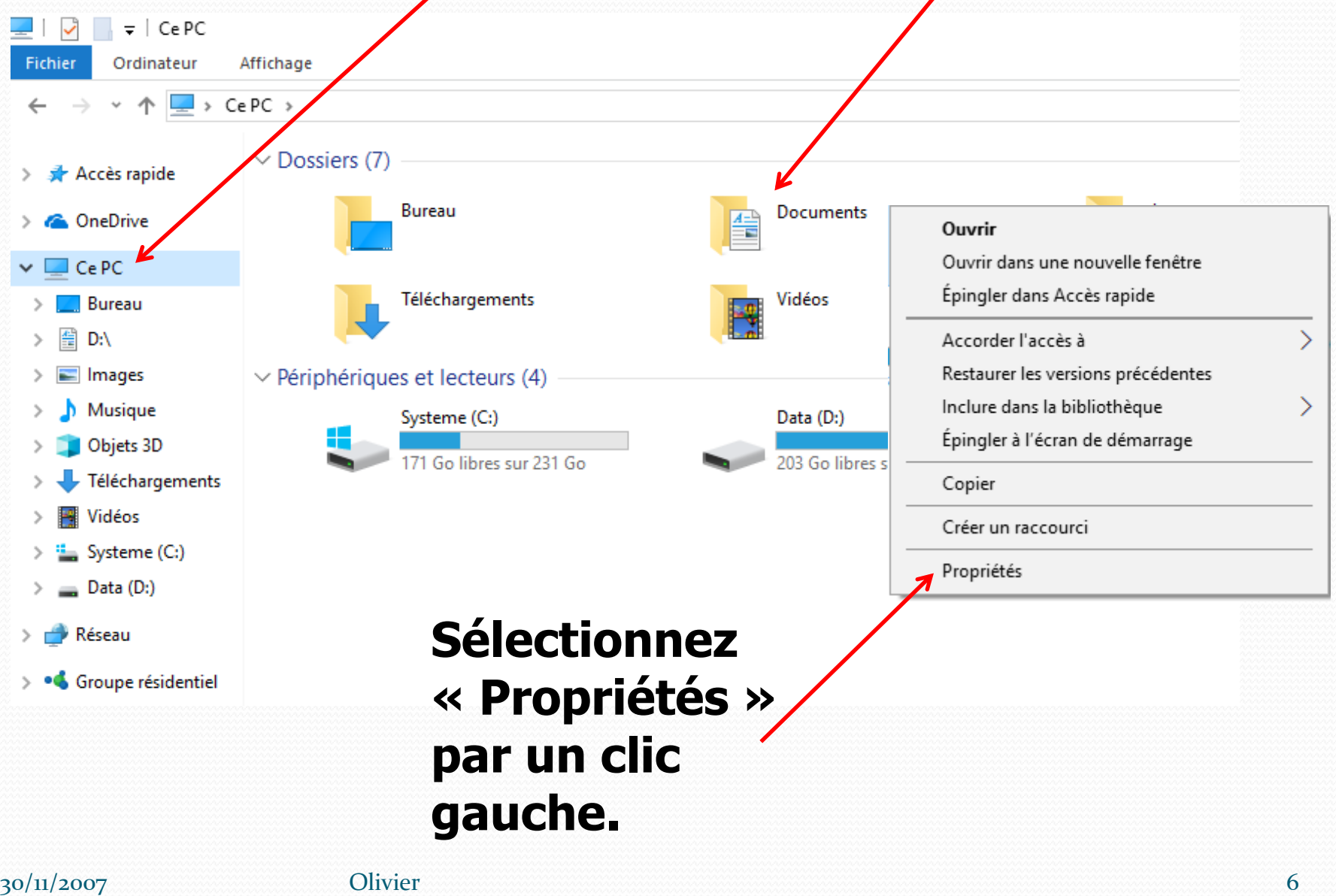

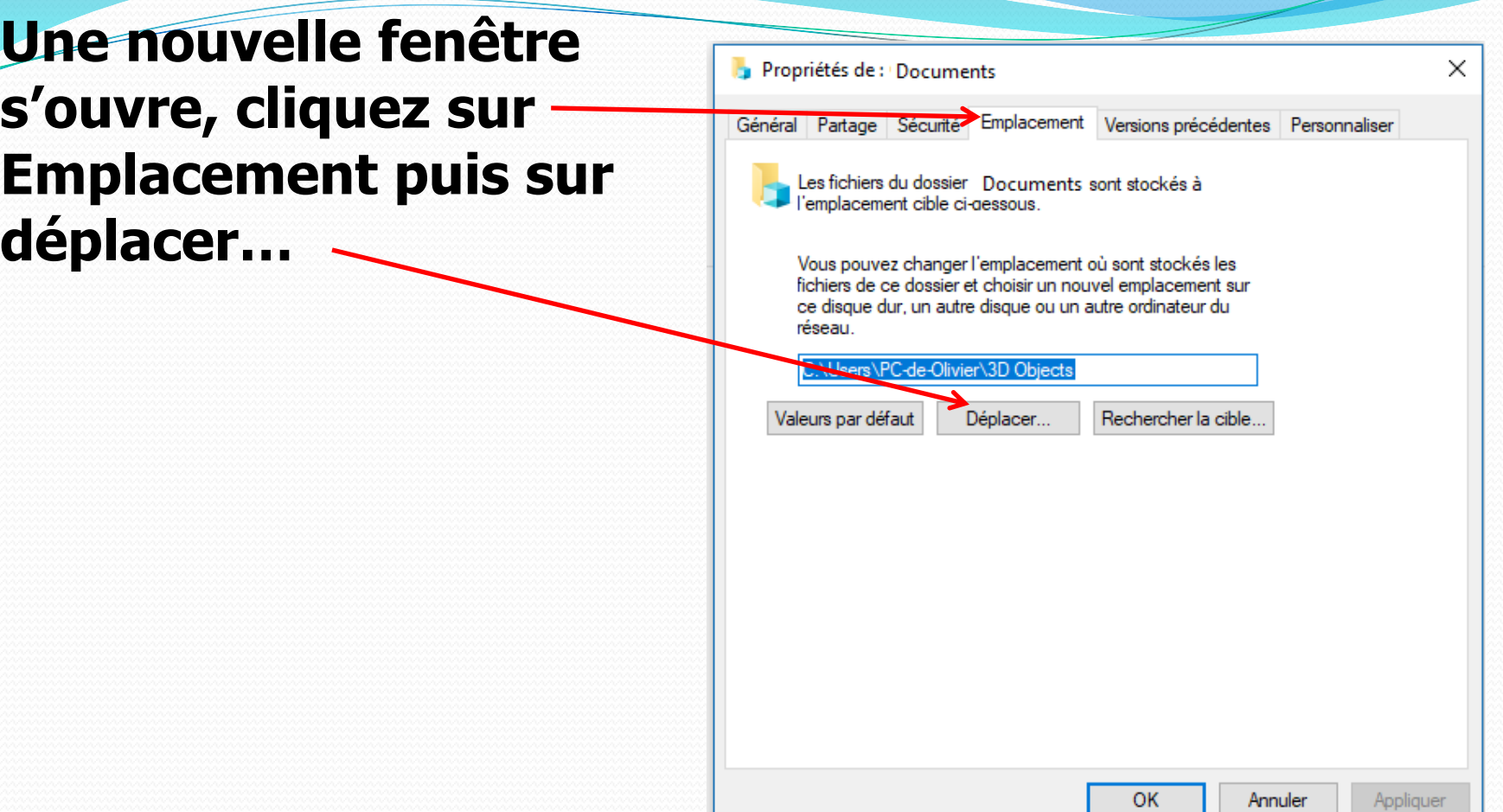

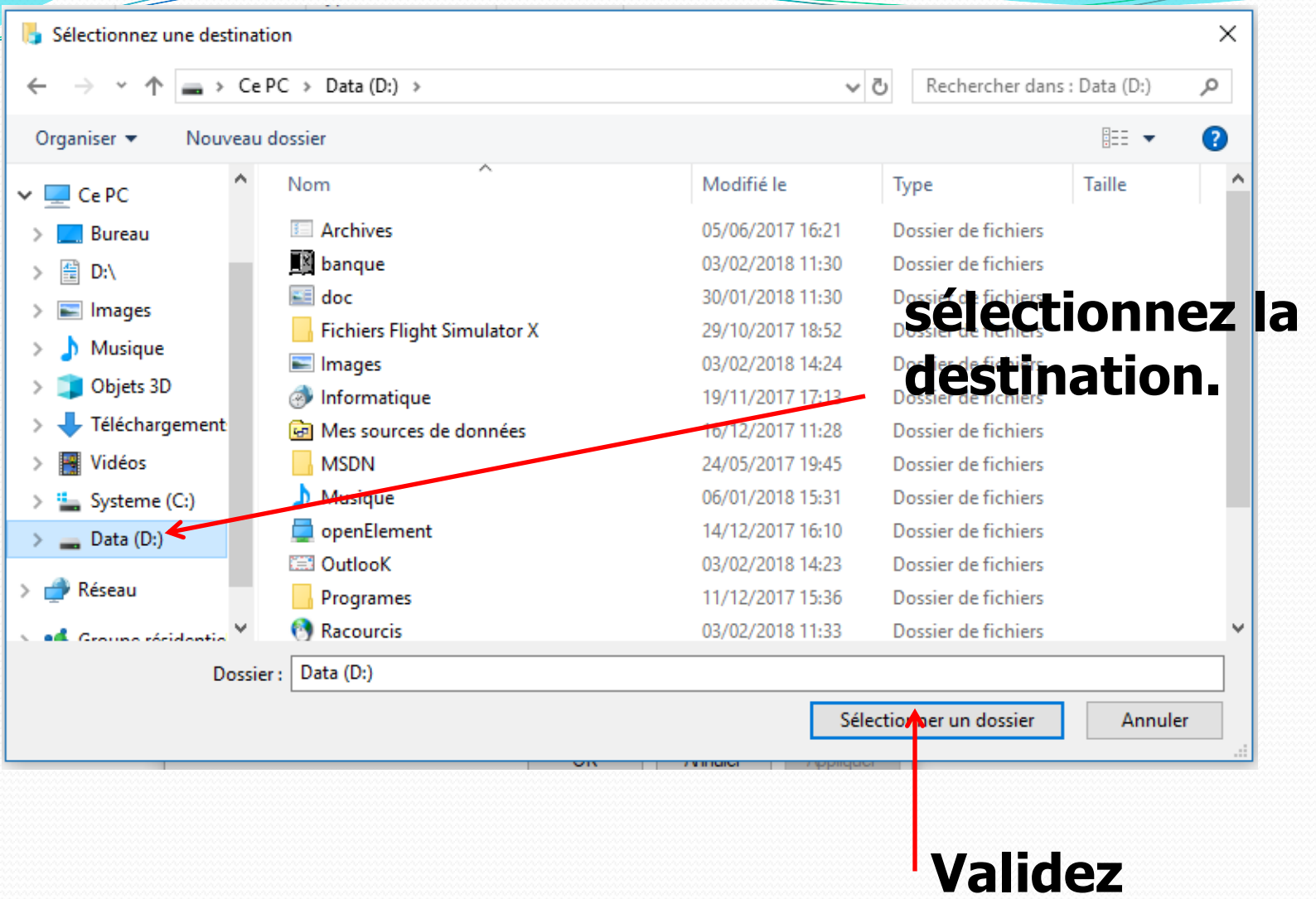

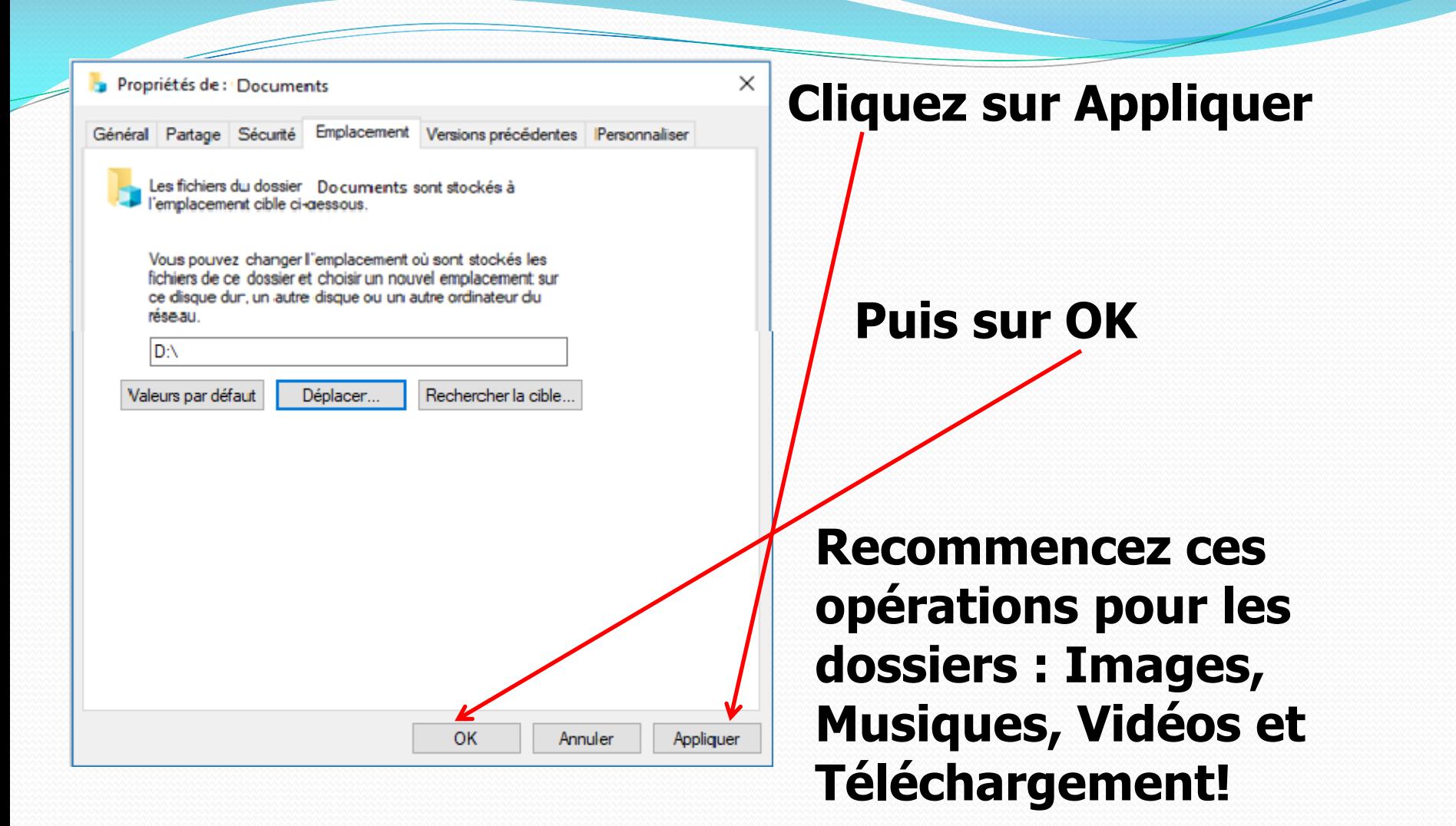

### **Pour ces dossiers choisissez les dossiers préalablement créés sur D:\**